## **13.11.4 Ladda ned portotabell**

När portobestämmelser ändras måste du uppdatera portoberäkningen. ultimail stöder nedladdning av nya portotabeller från chipkort. Chipkort med nya portotabeller beställer du hos Carl Lamm.

ultimail kan lagra maximalt två portotabeller. Om du laddar ned ytterligare en portotabell, skriver ultimail över den för tillfället inte använda portotabellen.

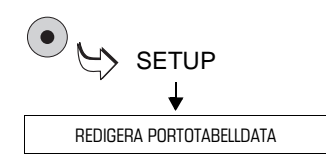

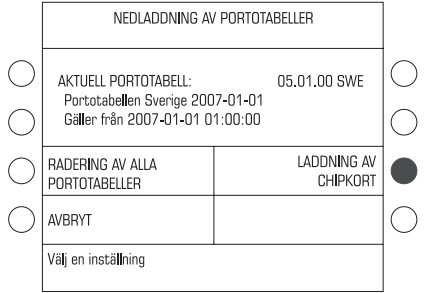

## **Ladda ned portotabell från kort**

- Ta fram SETUP-menyn med  $\left( \bullet \right)$ -tangenten.
- Välj REDIGERA PORTOTABELL-DATA.

ultimail visar informationen om nu använd portotabell.

- Håll kortet med nya portotabellen i beredskap.
- Tryck tangenten bredvid LADDNING AV CHIPKORT.
- Följ anvisningarna på displayen. ultimail tar dig steg för steg genom nedladdningsprocessen.

Meddelanden och kontrollfrågor skyddar mot oavsiktlig nedladdning och överskrivning av data.

## **Läs uppmärksamt meddelandena på displayen!**

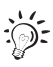

Omkoppling till den nya portotabellen styrs av systemuret i ultimail, dvs den uppdateras automatiskt när den träder i kraft.